## Flow chart for assistance under Breed Multiplication Farm (BMF) Scheme

1. Log in to: <a href="https://eoi.nddb.coop/Home/Intro?ReturnUrl=%2f">https://eoi.nddb.coop/Home/Intro?ReturnUrl=%2f</a>

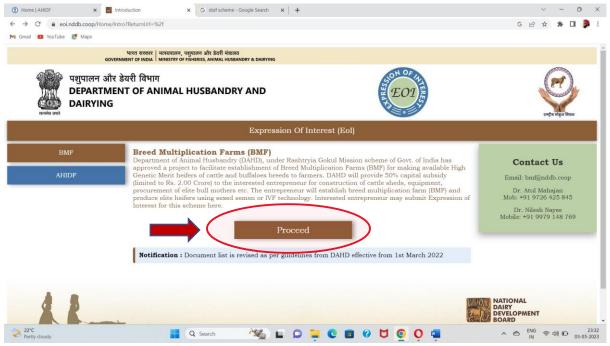

2. Click on "Proceed"

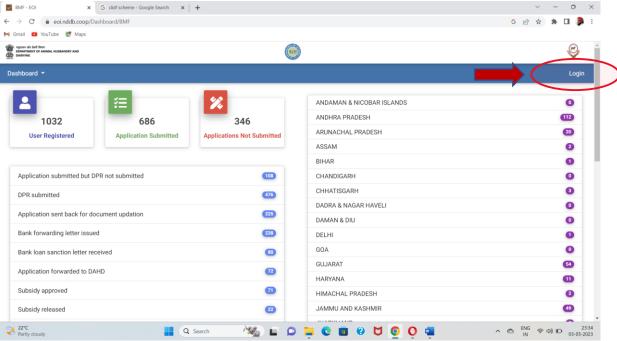

3. Click on "Login"

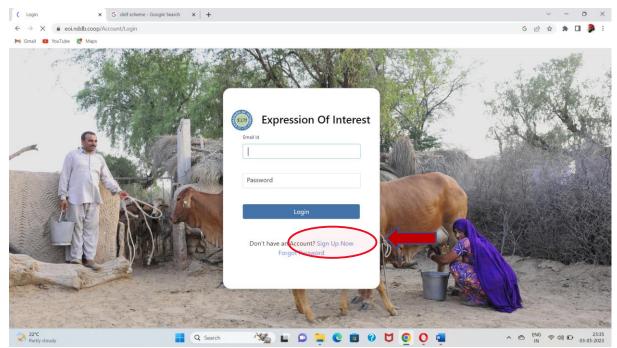

4. If you have not registered before, click on "Sign Up Now" to register

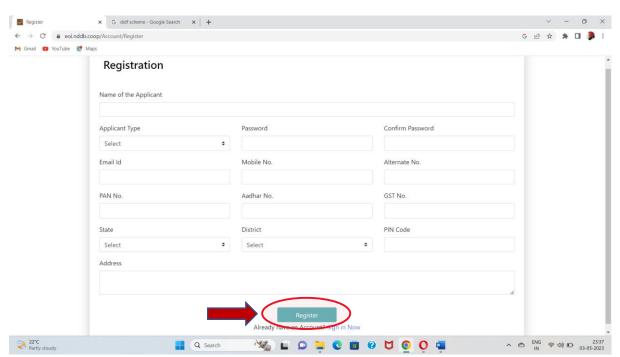

5. Fill in all the details in the form provided and click on "Register".